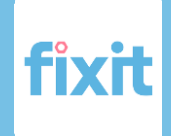

# Fixit Cliente

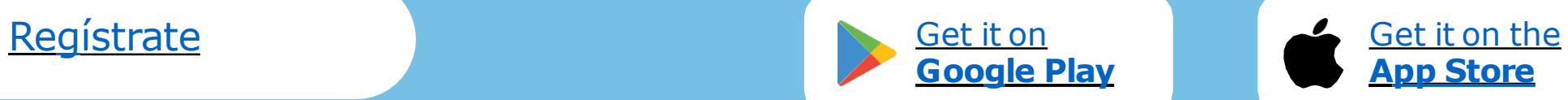

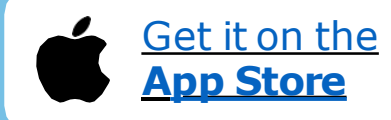

**Solicita un servicio a 1 click de distancia**

**Rápida conexión con trabajadores disponibles en el momento**

**Trabajadores cerca de tu ubicación Maria Seguridad en el** 

**pago**

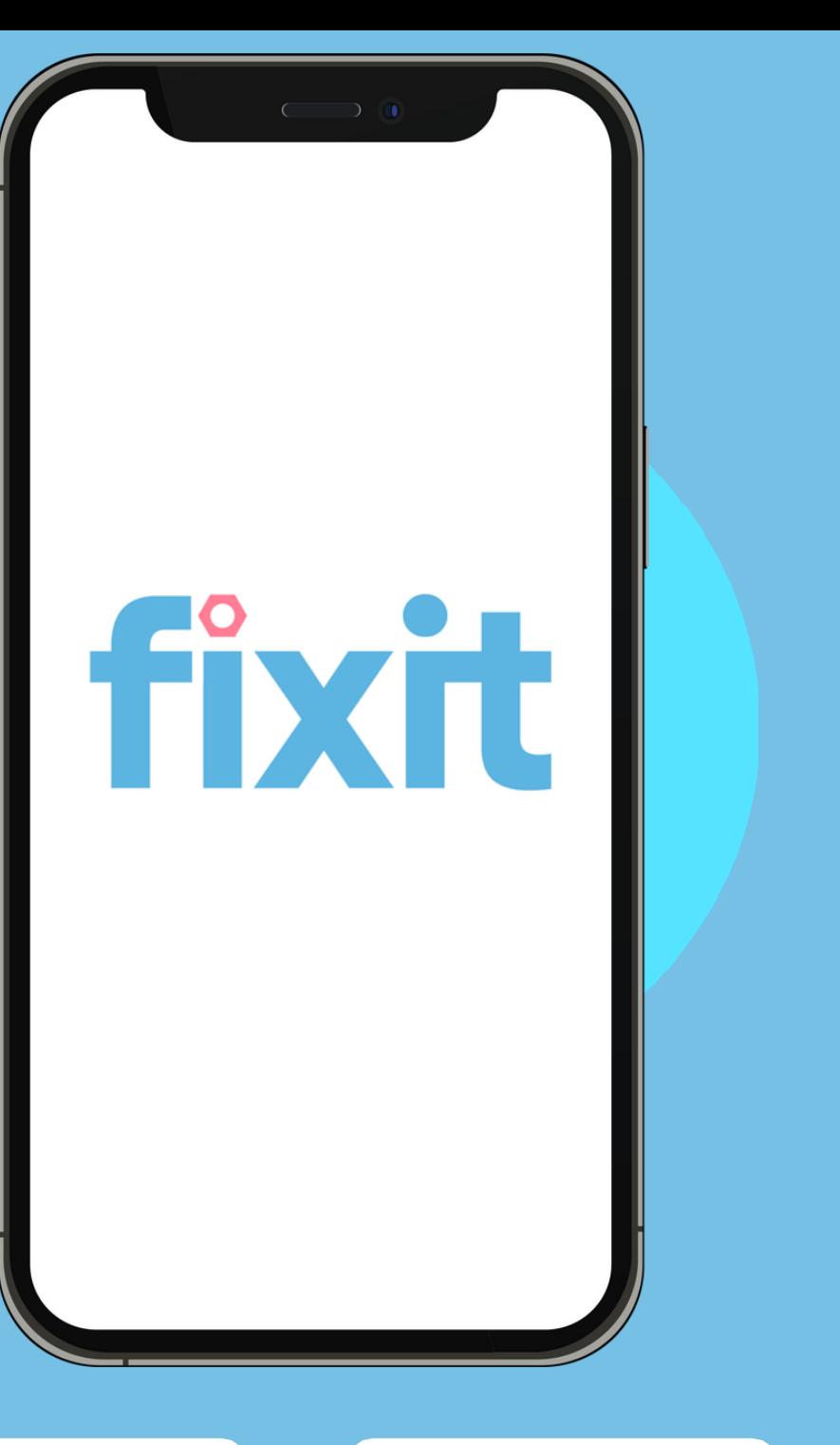

# **1: Buscar la categoría que necesitas**

**Encuentra la categoría que necesitas del servicio que deseas solicitar a domicilio. Hay más de 26 categorías disponibles** 

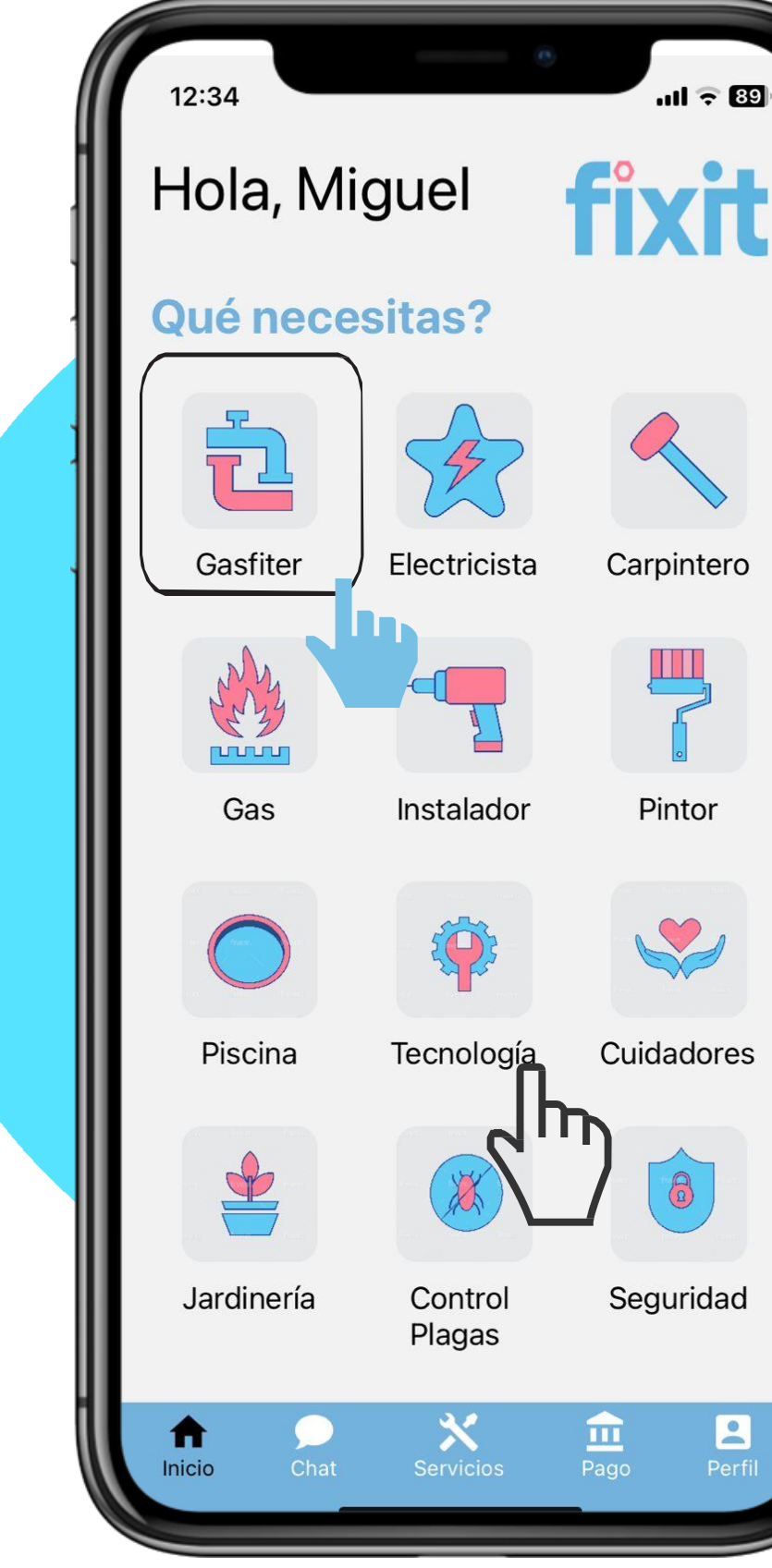

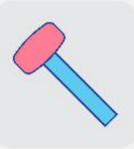

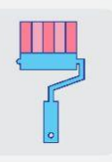

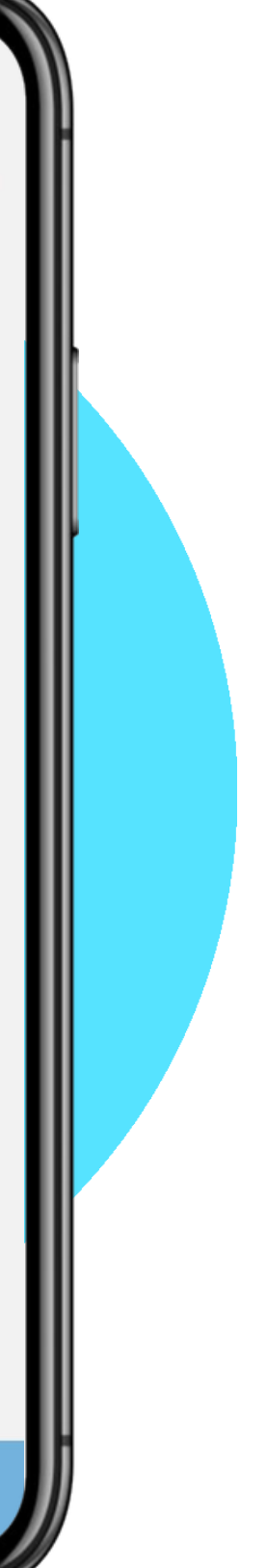

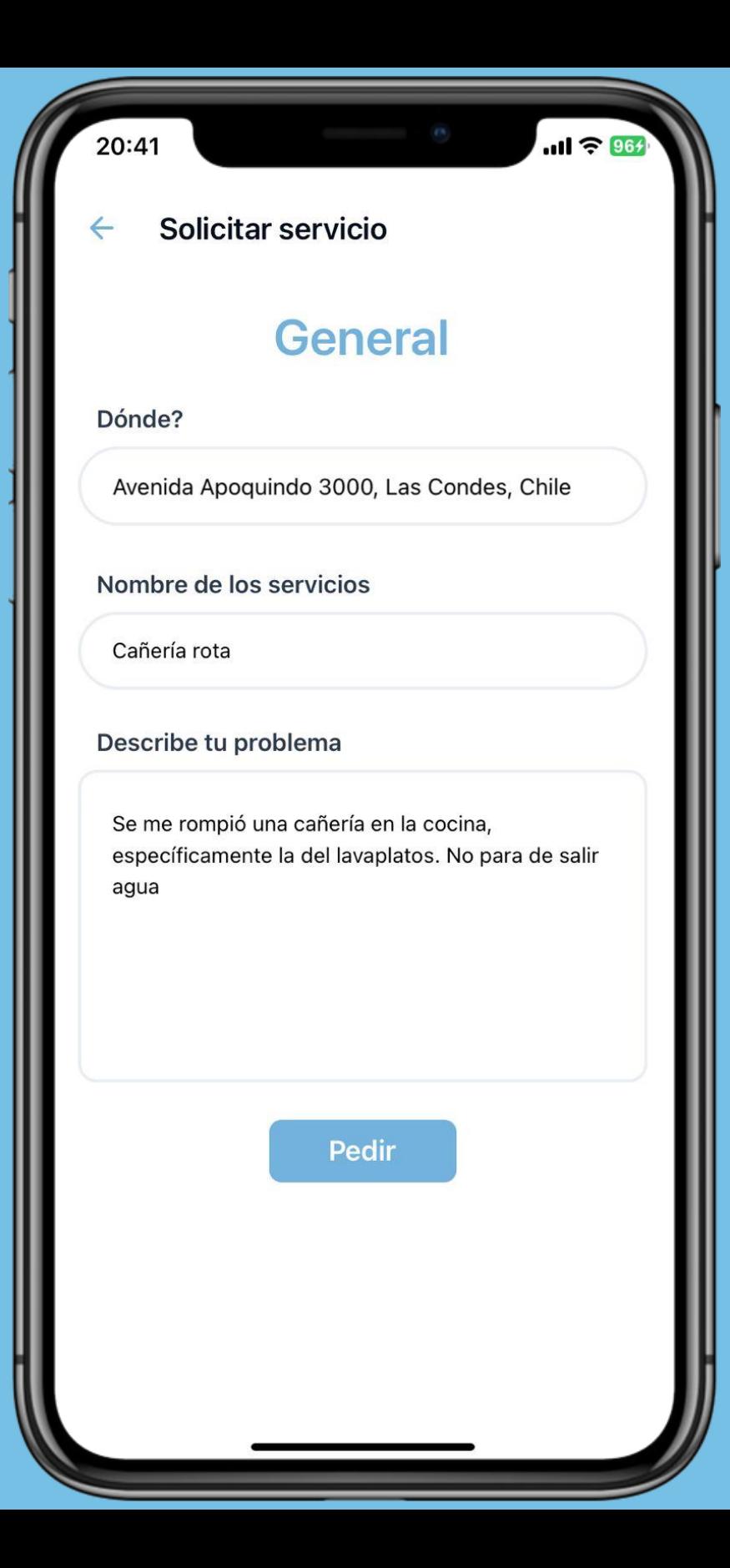

## **2: Escribe tu problema y la dirección del requerimiento**

**El siguiente paso es describir el problema para que el trabajador pueda saber más acerca de la solicitud y también es necesario que el cliente coloque la dirección para que la geolocalización pueda ubicar trabajadores cercanos y disponibles.**

# 3: Recibirás propuestas de trabajadores

Comenzarás a recibir solicitudes de trabajadores que desean realizar el servicio en la sección "lista de trabajadores", ahí podrás ver todos los que han aplicado para realizarlo. En la sección "lista de ofertas", podrás ver quiénes ya han mandado un precio por el cual realizarían el trabajo.

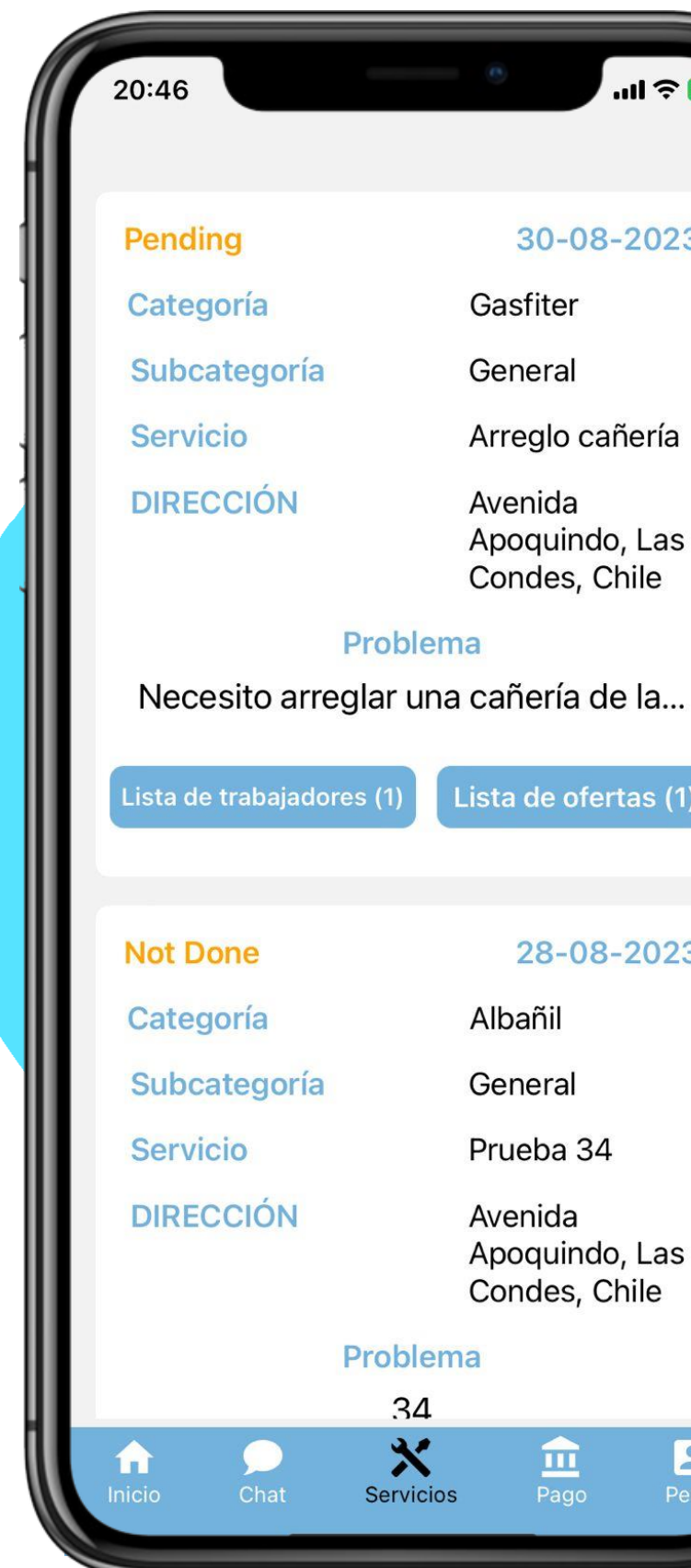

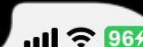

### 30-08-2023

Gasfiter

General

Arreglo cañería

Avenida Apoquindo, Las Condes, Chile

Lista de ofertas (1)

### 28-08-2023

Albañil

General

Prueba 34

Avenida Apoquindo, Las Condes, Chile

血

Pago

 $\mathbf{E}$ 

Perfi

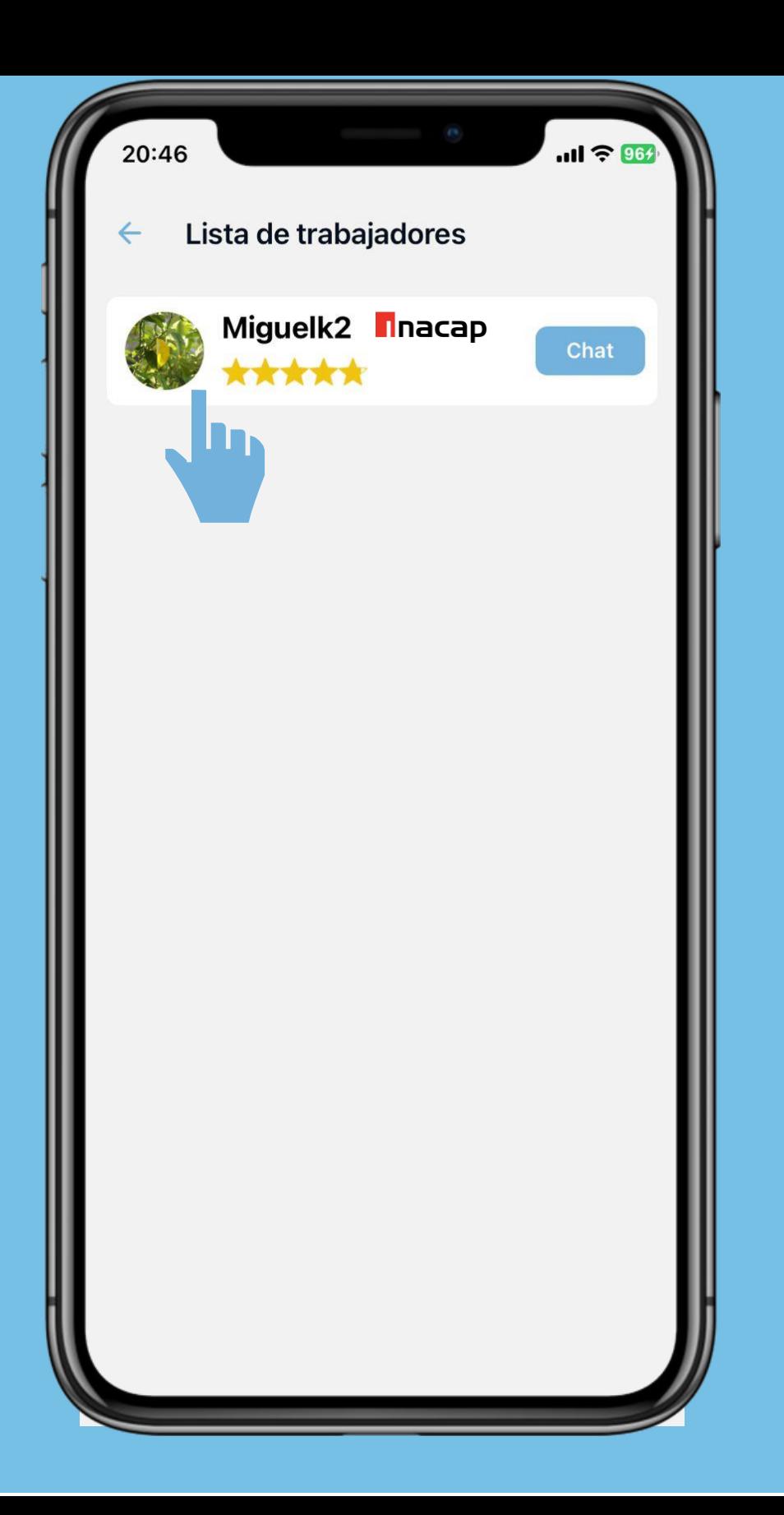

# **4: Lista de trabajadores**

**Podrás ver la lista de trabajadores que han postulado para realizar tu solicitud. Al presionarlo podrás ver su rating y comentarios de clientes por trabajos anteriores**

# 5: Rating de trabajadores v comentarios

Acá podrás ver el rating de cada trabajador y los comentarios de clientes que lo eligieron para realizar trabajos anteriores

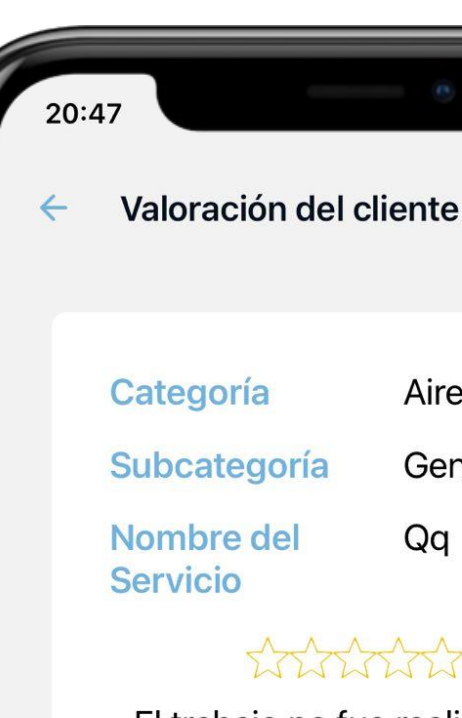

Categoría Subcategoría

Nombre del **Servicio** 

Categoría Subcategoría

### Aire Ac.

 $10 \mathrel{\widehat{\otimes}} 90$ 

General

 $Qq$ 

Total Control

El trabajo no fue realizado o realizado correctamente

Gasfiter

General

Qa

thinking?

El trabajo no fue realizado o realizado correctamente

Gasfiter

General

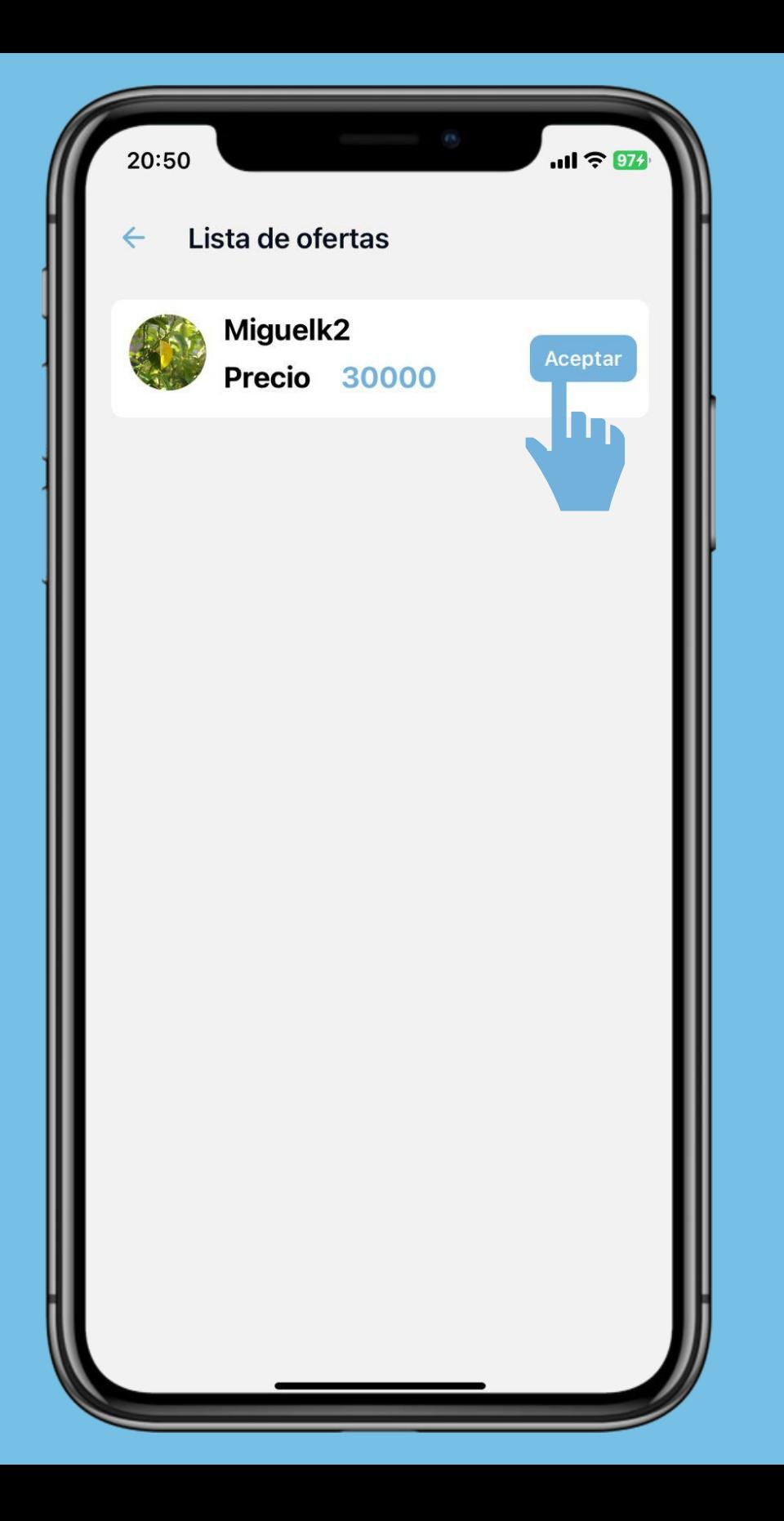

### **6: Acepta la oferta**

**Revisa las ofertas enviadas por los trabajadores y acepta la que creas mejor para ti.**

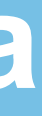

# **7: Realiza el pago**

**Realiza el pago del servicio. Recuerda que pagarás a Fixit través de la pasarela Mercadopago, y los fondos no serán liberados al trabajador hasta que el trabajo esté realizado.**

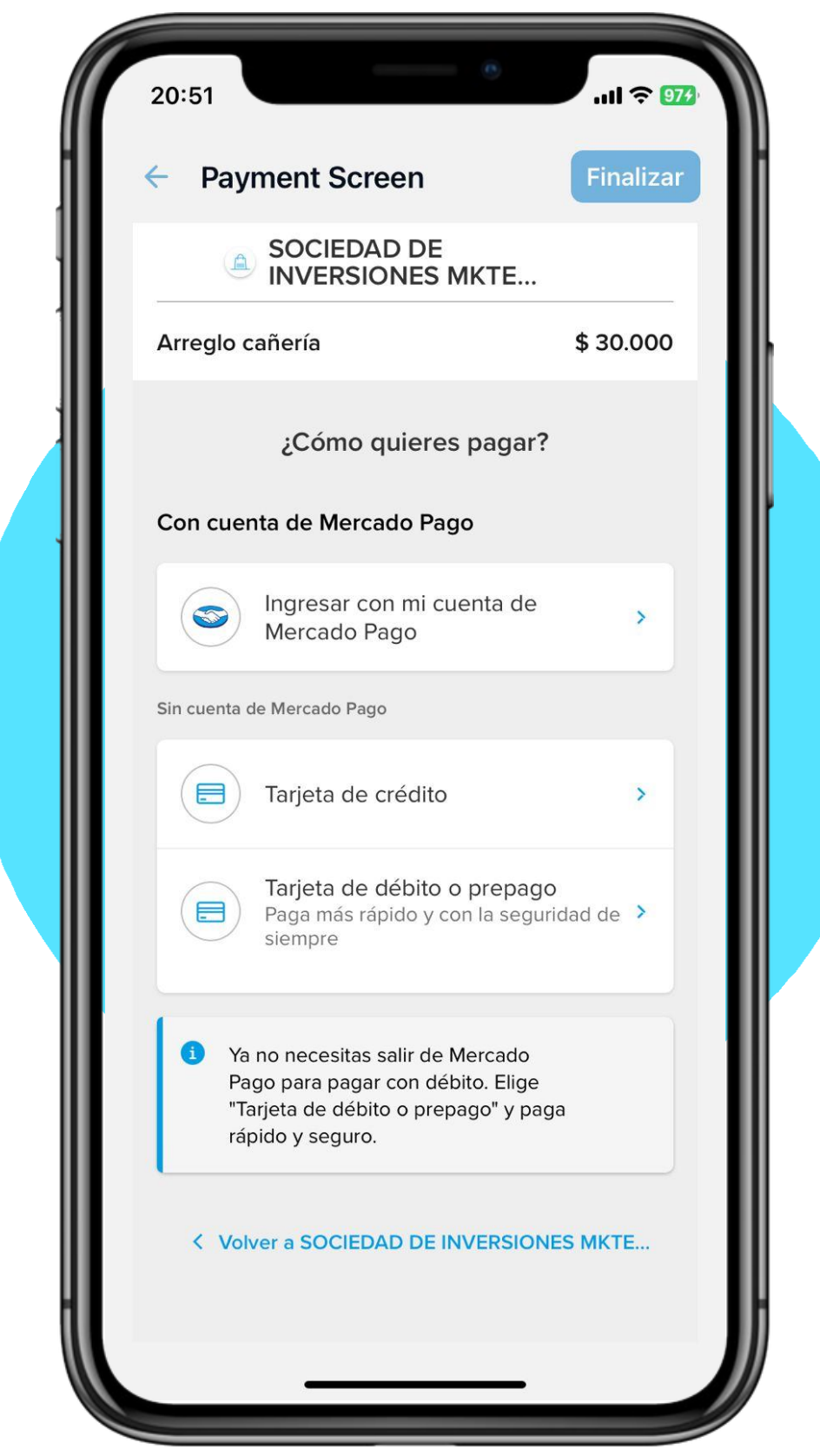

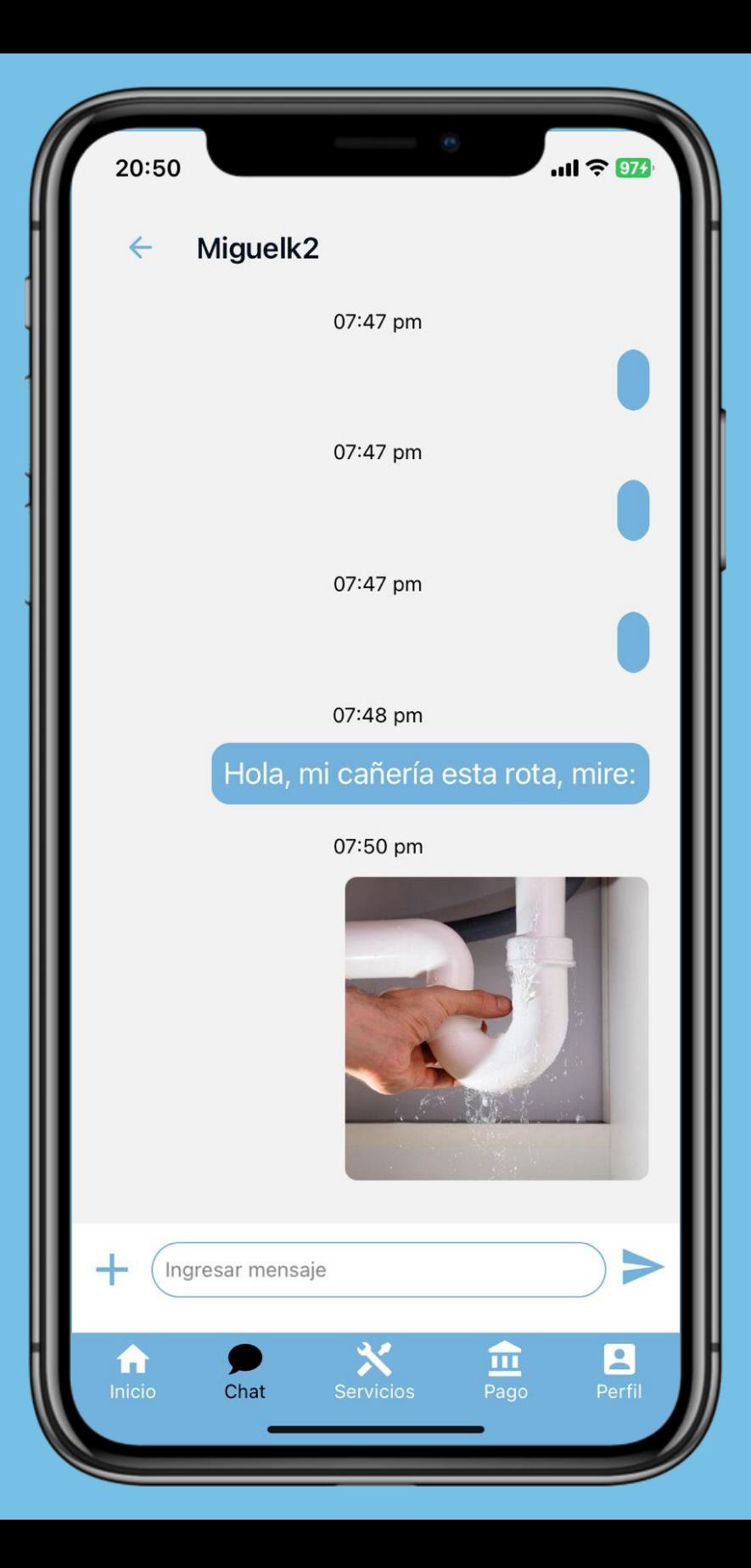

## **8: Coordina con el trabajador**

**Una vez realizado el pago, ya puedes coordinar con el trabajador para que realice el servicio. Al trabajador se le liberará un mapa con la dirección de destino**

## 9: Marca si el trabajo fue hecho

Para finalizar debes marcar si el trabajo fue hecho o no. Para luego enviar el rating. Recuerda que si marcas como "hecho", se le pagará al trabajador por el servicio

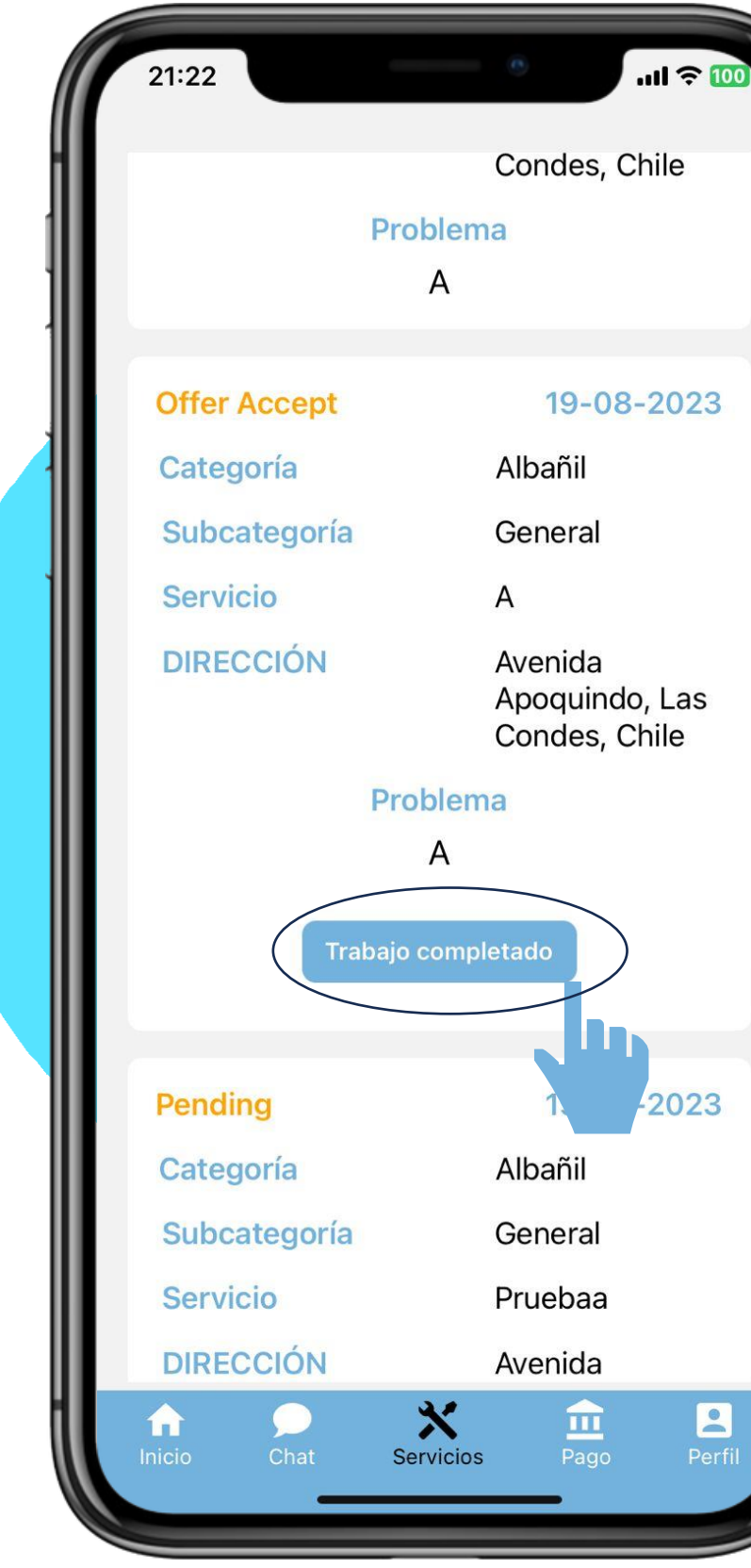

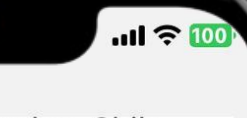

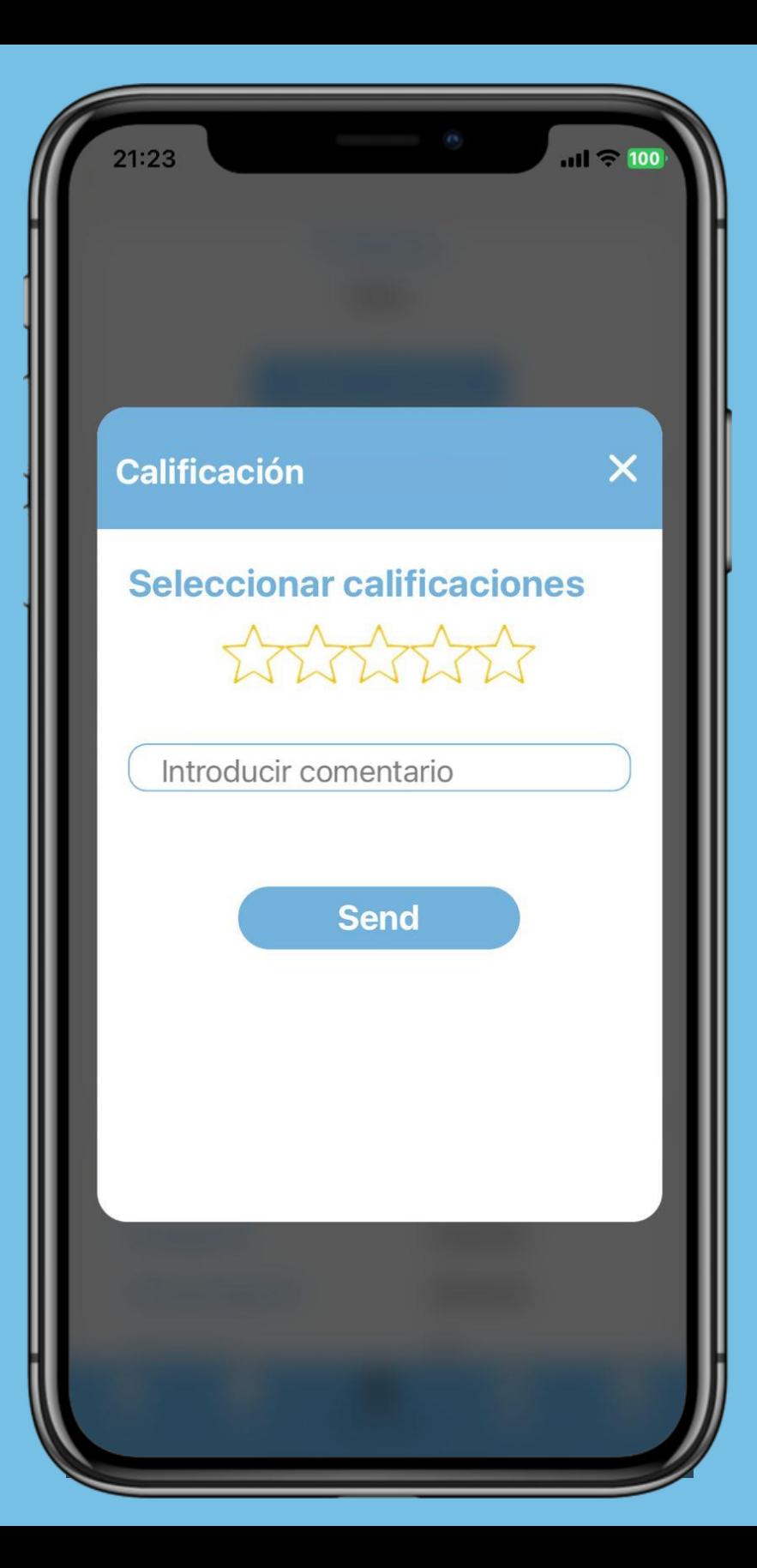

### **10: Califica el servicio**

**Califica cómo fue el servicio entregado por el trabajador con estrellas y también puedes agregarle comentarios**

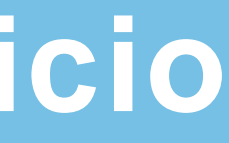